## **福岡市公式LINE(出産予定⽇・⼦の誕⽣⽇)登録方法**

**6**

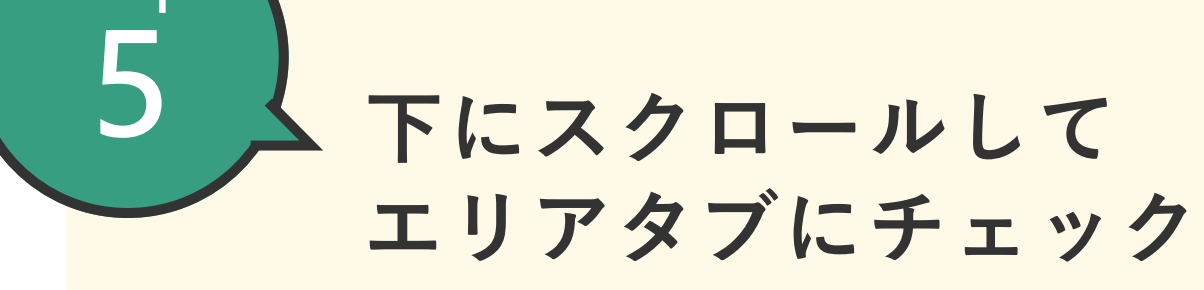

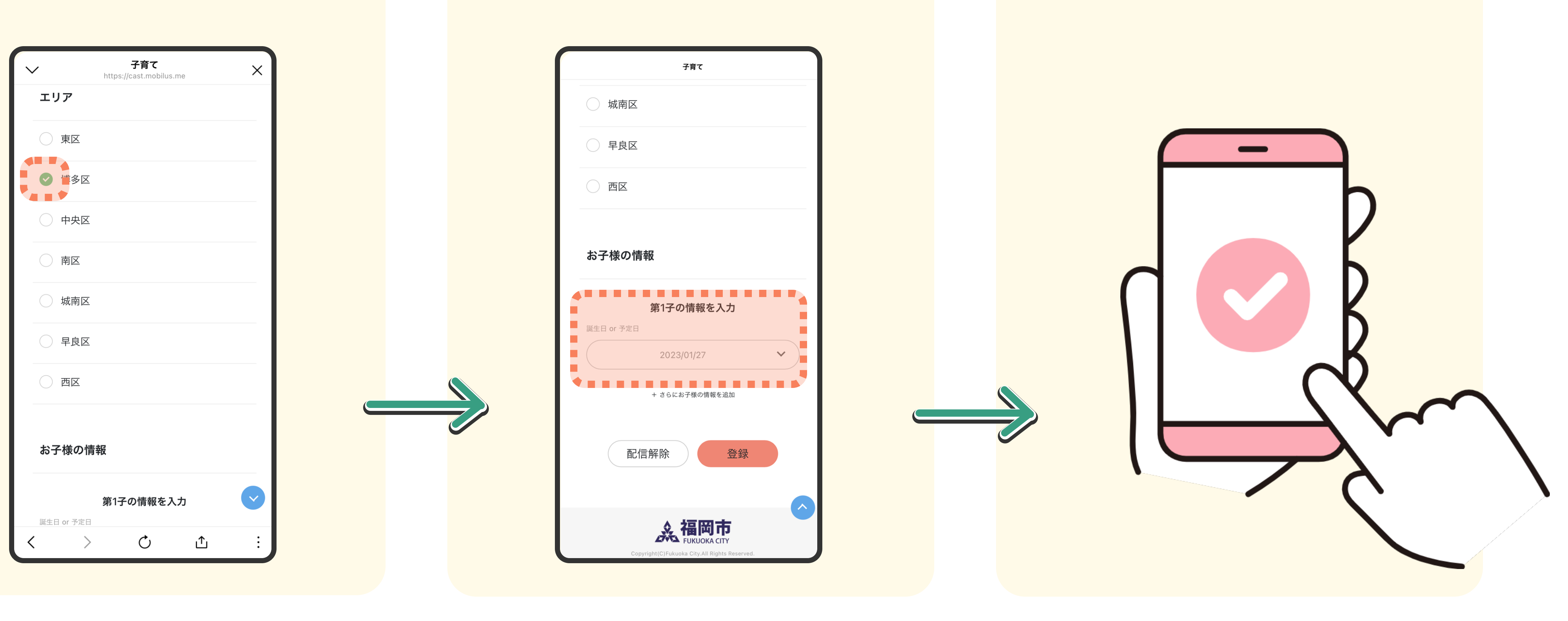

お子様の情報を入力

**下にスクロールして**<br>セマ<sub>はの性部な</sub>ュカ<br>

**step**

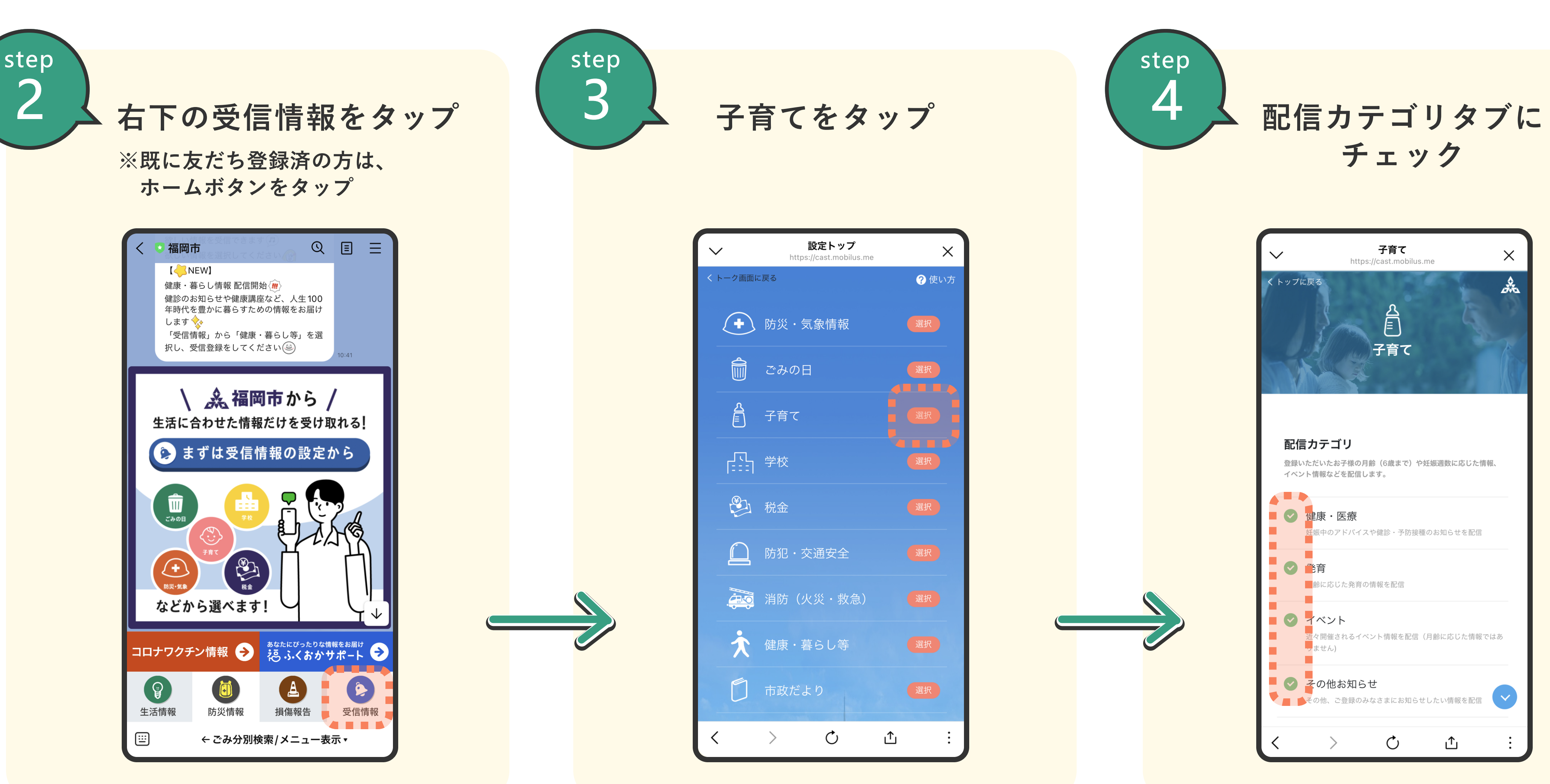

**@fukuokacity**

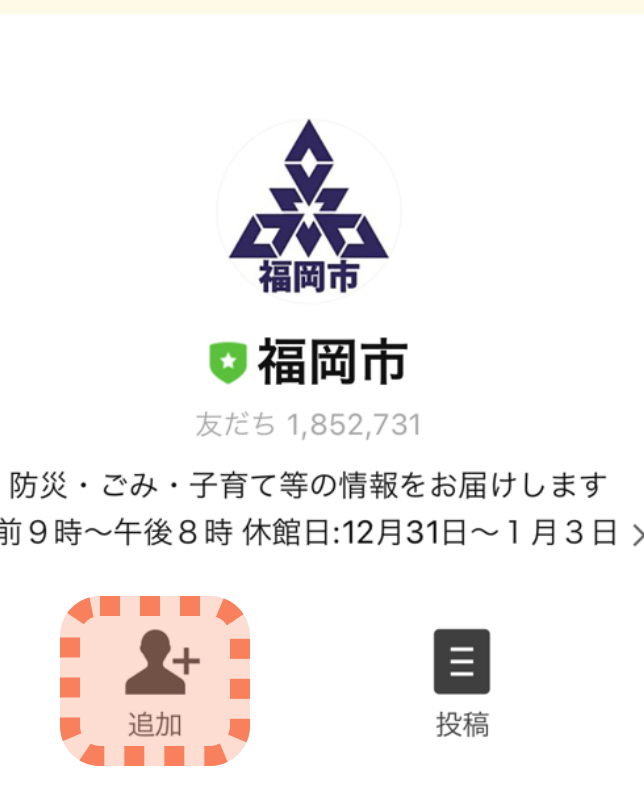

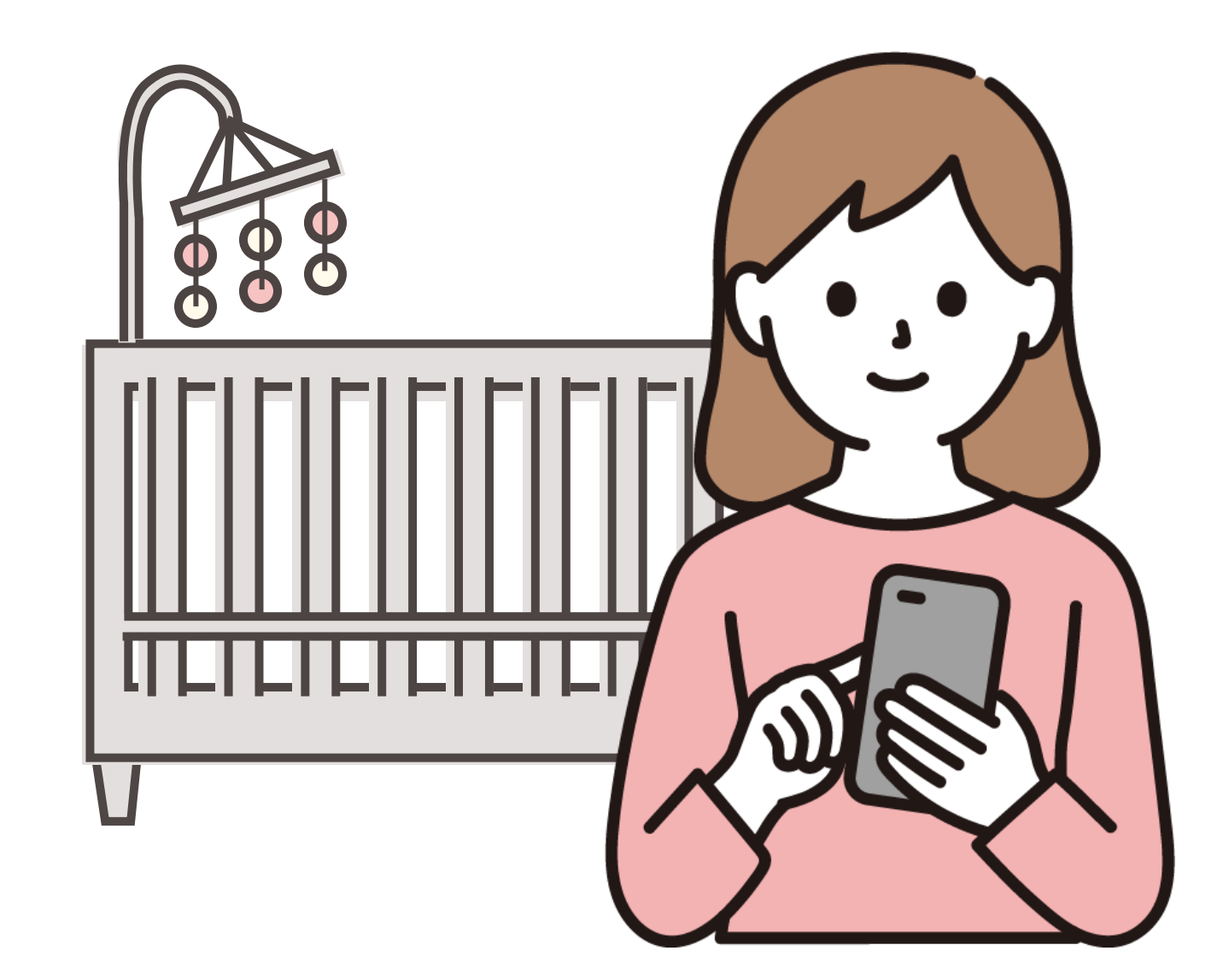

**下記QRコードを読み込み、福岡市LINE公式アカウントを友だち追加をする。**

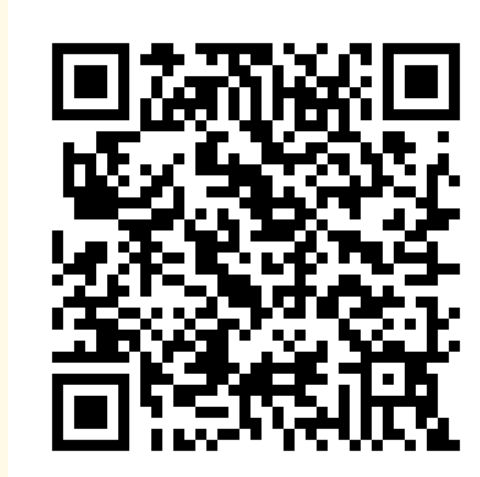

**1 まずは福岡市LINE公式アカウントを友だち追加**

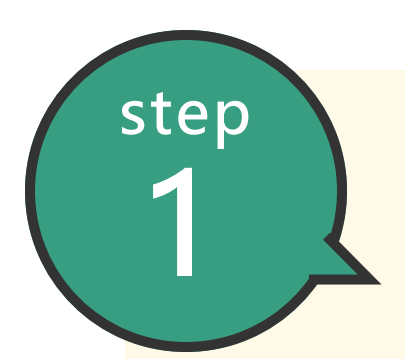